2011/4/18

システムプランニング 鈴木

PE 起動後、リボンの [アドイン] タブを開くと PE 専用のメニューバーが表示され、使用できるようになり ます。その他のタブは開く必要はございません。

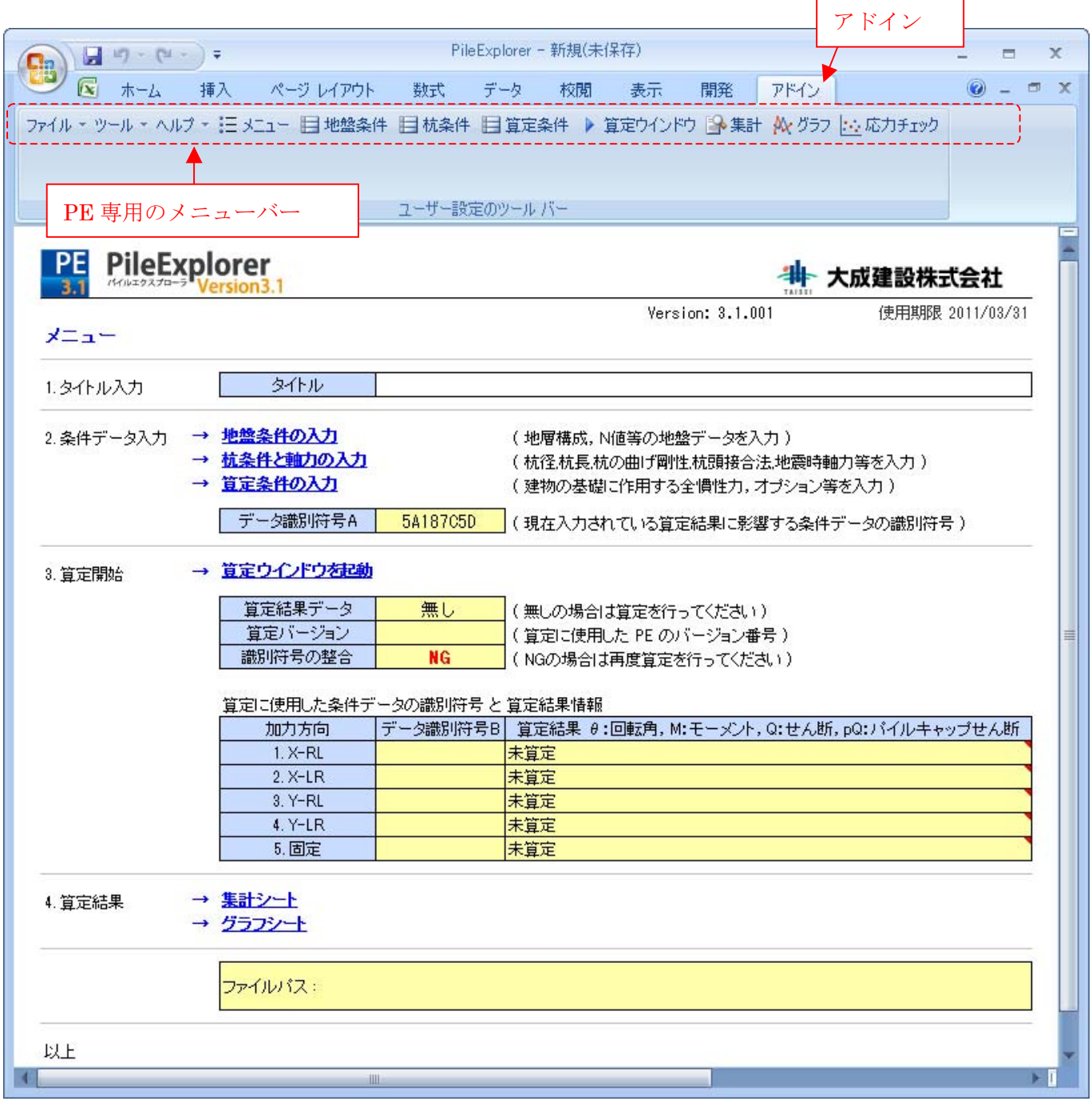